# **USER MANUAL FOR ATLAS HO DUAL-MODE 4-FUNCTION DCC DECODER (ITEM #342)**

By Dual Mode™, we mean that the Atlas' #342 HO 4-function decoder has a jumper plug that allows the modeler to select between DC-only operation or DCC and DC operation. With the plug in the DC-only position, a decoder equipped locomotive runs on a standard DC powered (analog) layout with no speed differential when compared to a similar non-decoder-equipped locomotive.

The #342 HO Dual-Mode™ 4-function decoder can be used with all popular NMRA-compliant DCC systems. This decoder is in full conformance with all NMRA Standards and Recommended Practices and has been augmented to work well with all major DCC systems on the market.

 It can be installed in most Atlas HO scale engines with a motor-mounted lighting board produced since 1985 except for the S-series Alco switchers and the AEM-7/ALP-44 locomotives and may also be installed in a number of locomotives from other manufacturers. Please note that this decoder does NOT fit into Atlas HO Silver Series locomotives. Atlas Silver Series locomotives are the DCC-ready counterparts of DCC-and-sound-equipped Gold Series locomotives. The reason why it does not fit is that the #342 decoder is too long to fit into the opening in an Atlas HO Silver Series chassis.

Although the #342 decoder has been discontinued and is no longer available from Atlas, this document is being re-issued to provide modelers who have older Atlas HO Master Series HO locomotives equipped with 342 decoders with an up to date user manual.

As substitutes for the no longer available #342, Atlas recommends either the NCE DA-SR or the TCS A4X. Both of these decoders are drop-in replacements for the #342 decoder, and both the DA-SR decoder and the A4X decoders have many more features than the #342 decoder had.

\_\_\_\_\_\_\_\_\_\_\_\_\_\_\_\_\_\_\_\_\_\_\_\_\_\_\_\_\_\_\_\_\_\_\_\_\_\_\_\_\_\_\_\_\_\_\_\_\_\_\_\_\_\_\_\_\_\_\_\_\_\_\_\_\_\_\_\_\_\_\_\_\_\_\_\_\_\_\_\_\_\_\_

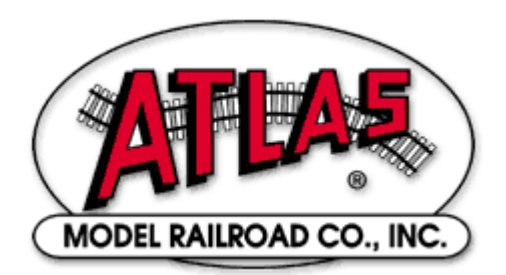

Item #342 **(DISCONTINUED)** Manual Revised 05/19/2015

Atlas Model Railroad Company, Inc.

The Atlas 4-function decoder has most of the features that you would expect from a modern high-end DCC decoder:

- Dual Mode (DC-only or DCC-and-DC) Operation
- Two on/off DCC unction outputs with a current rating of 100 mA each that can be configured for directional or independent (Rule 17) lighting. This lighting is dimmable with DCC function keys. Moreover, each output may optionally be configured as a Gyro light, Mars light, single pulse Strobe light, or double-pulse Strobe light.
- Two additional function outputs that may be configured for independent operation or as Ditch Lights with an adjustable blink rate. These outputs may be controlled via DCC functions 1 through 8.
- Supports both short (2-digit) and long (4-digit) addressing.
- Advanced consist control (operating and controlling several locomotives as if they were a single entity by sending speed and direction commands to a common consist address that is stored in the decoder of every locomotive in the consist (i.e., Advanced Consisting).
- Support for all forms of programming described in NMRA RP 9.2.3, including Operations Mode programming (programming on the main line).
- Full support for all the various motor speed-step modes, including the 128 speed-step mode.
- Choice of Silent Drive or Precision Glide motor control.
- Operation on conventional DC layouts while the decoder is in DCC Mode may be disabled.
- Decoder provides 1A continuous motor current.
- Size: 2.88" L x 0.68 W" x 0.26" H (40.5mm L x 17mm W x 3.3mm H).

# **ANALOG/DCC JUMPER PLUG**

The position of the jumper plug determines the mode of the decoder. (See the figure on page 4.) To operate the decoder the Analog (DC only) mode, move the jumper plug to the four holes closest to the end of the decoder marked "Rear" in the figure on page 4. Conversely, to operate the decoder in Digital Mode (either DCC or DC), move the jumper plug to the four holes in the PC board that are closest to the center of the locomotive, as also shown in the figure on page 4. Make certain that the 8-pin plug is firmly inserted into all four holes in the locomotive PC board.

# **Preparing to Install the Dual-Mode 4-Function Decoder**

Before installing the #342 decoder in your locomotive, it is necessary to test (and adjust, if necessary) the locomotive for proper operation on conventional DC power. Replace any worn-out parts, such as brushes. Also clean any dirt or oxidation from the wheels and pickups to in order to insure that electrical contact is good. Now is also a good time to lubricate your locomotive. A locomotive that runs well under conventional DC will also run exceptionally well under DCC.

# **Precautions to Take When Installing the Decoder**

# **Decoder Output Current Draw**

An internal rectifier supplies the current for all the decoder outputs and has a maximum current rating of 1.2 amps (motor plus function outputs). Moreover, each individual function output is limited to a maximum of 100 ma. Although summing up the individual current limits leads to a number larger than 1.2 amps, the sum of all currents to the motor and the four function outputs cannot exceed this limit of1.2 amps. **Example:** 

The motor may require as much as 1.0 Amp, continuously. Hence, the current draw of all function outputs combined must not exceed 0.2 A. For example, if a directional front headlight on Function A requires 50 mA, then the load on Functions B, C and D must not exceed 150 ma.

## **Function Output Voltage**

The voltage at the four function outputs is about two volts less than the DCC track voltage or about 12 to 13 volts with a nominal 14.5 volts on the track. The light bulbs or LEDs that are factory-installed in Atlas locomotives already take this voltage into account. However, any time you connect an after-market LED **IMPORTANT WARNINGS!** Although the #342 decoder has many internal safeguards to prevent damage, please follow these guidelines:

- 1. **DO NOT allow any metal part of the locomotive to touch any metallic part on the #342 decoder PC board.** This action could cause a direct internal short circuit, and the decoder will be destroyed.
- 2. **DO NOT WRAP the decoder with electrical tape or shrink-wrap!** Doing so will impede air circulation and degrade the performance of the decoder. Instead, put Kapton tape (preferably) or electrical tape over any part of the locomotive frame or body that might touch metal parts on the decoder. This method of insulation will prevent short circuits without 'suffocating' the decoder.
- 3. **After removing all connections from the original light board, there must be no electrical connection between the motor and the rail pickup**s.
- 4. **I**f you need to extend any wires leads, use 26 gauge stranded insulated wire; Solder the splice; and insulate all soldered connections with very thin heat-shrink tubing.
- 5. Solder using a **low** (20 to 25 watts max) wattage or temperature controlled soldering iron with a very fine tip, any wires you need to connect to the four function FC and function FD soldering tabs on the 4-function decoder

# **Step by Step Installation**

The #342 4-function DCC decoder is designed to be installed in locomotives that have a motor-mounted light board (except for Atlas Silver Series locomotives). It may also be installed in locomotives without a motor-mounted light board by connecting 26 gauge or finer wire leads to the decoder terminals using the supplied wire retainers.

The following steps are for installation in Atlas decoder-ready HO locomotives (except for Atlas Silver Series locomotives). The steps for installation into other manufacturer's locomotives may vary.

- 1. Remove the shell from your locomotive. (Refer to the locomotive manufacturer's instructions.)
- 2. Remove the weights to allow access to the wire retainers. (See your locomotive parts diagram for location of weights.)
- 3. **NOTE THE POSITION OF THE RED & BLACK MOTOR WIRE LEADS** (left vs. right). You will need to connect these wires to the decoder in the same positions as they were connected to the light board.
- 4. Remove the 10 wire retainers from the terminals on the light board. Then remove the wires from the light board.
- 5. Remove the light board by pushing one of the black motor mount extensions toward the center of the light board, and lift the light board off the motor mount. Remove the light board from the other motor mount.
- 6. Locate the front of the Dual Mode Decoder and position the decoder over the locomotive. Place one of the holes in the DMD over one motor mount and pull towards the other motor mount. Then lower the 4-function decoder in place.
- 7. Insert the two wires from the front and from the rear headlights through the holes in the center pair of terminals on the front and rear ends of the decoder. If the lights are LEDs, refer to the diagram on page 4 for the proper polarity. (Reversed polarity causes no harm, but the LED will not light.) Install wire retainers over each terminal to hold the associated wire in place.
- 8. Connect the four wires from the trucks to the four terminals on the four corners of the decoder and install wire retainers over each terminal.
- 9. Connect the motor wires to the terminals on the side of the decoder in the same positions as they were on the light board, and install wire retainers over each terminal.
- 10. NOTE: The wire retainers should be installed with the notched side up.
- 11. Place the locomotive (without its body shell) on your DCC programming track, and read back the locomotive's address from the decoder. (Refer to your DCC system's instructions.) If the decoder is properly installed, you will be able to read back the factory pre-set address "3." If your DCC system does not support reading decoder properties, observe carefully the decoder's behavior while the locomotive is on an isolated programming track. Each time you try to program the decoder, you should see the acknowledgement that is sent by the decoder in the form of a brief and minor jerk of the locomotive. A successful acknowledgement means that you have installed the decoder correctly. If the decoder is installed correctly, you may program the address and other parameters as desired.
- 12. If the decoder has been installed incorrectly, you will receive an error code. Remove the locomotive from the programming track, and correct any installation errors.
- 13. Once you have successfully programmed the decoder, reinstall the weights and the body shell. Then test the locomotive on the mainline. Be sure to test all functions. If this test is successful, the locomotive is ready to use.

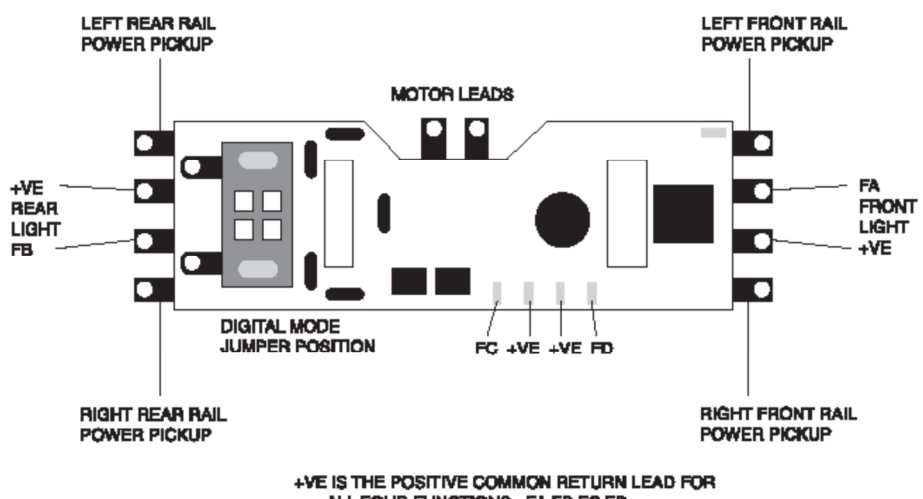

ALL FOUR FUNCTIONS - FA, FB, FC, FD

#### **Top View of Atlas #342 4-Function Decoder Showing Locations of the Function Outputs**

# **Programming the Dual-Mode 4-Function Decoder**

Many characteristics of the #342 dual-mode 4-function decoder can be programmed to customize the decoder to its locomotive. Please read The Configuration Variables and their Definitions section for details on the configuration variables supported by the 4-function DMD. The 4-function #342 decoder supports all forms of programming described in NMRA Recommended Practice 9.2.3, including both the user-friendly Direct Mode on the program track and Operations Mode on the main line. For example, you can operate the decoder with the factory-default speed curve, or you may specify your own customized speed curve. You can also set which end of the locomotive is to be the forward end. You can also decide whether or not you want to be able to operate the locomotive on conventional DC layouts. If your DCC system supports *Operations Mode* programming, you can change the values of all CVs while the

locomotive is on the main line **except for the locomotive's 2- and 4-digit addresses which are stored in CV1, CV17, and CV18**.

The customized properties you set with CVs are saved in non-volatile memory locations on the decoder so that they will retain their values even after power has been removed. All parameter values are set electronically, which means that the locomotive does not need to be disassembled again after the decoder has been installed in order to read or modify the values of these Configuration Variables (CVs). The #342 dual-mode 4-function decoder has a total of 128 CVs.

Any NMRA-compliant DCC Command Station can be used to program the #3422 dual-mode 4-function decoder. With several entry-level DCC systems, only CV #1 (the 2-digit locomotive address) can be set unless you use a separate DCC programmer. More advanced DCC systems support the ability to set many more CVs. The #342 decoder supports all programming modes and can be programmed by all NMRA-compliant DCC systems. **Remember that the locomotive's 2- and 4-digit addresses stored in CV1, CV17, and CV18 cannot be programmed in Operations Mode.** Instructions for reading and writing CVs are given in the user manual of your DCC system.

**Note: In order for newly programmed CV values to take effect after service mode programming (programming on the program track) the decoder must go through a power reset. If your DCC command station does not support automatic power reset, simply rock one side of the locomotive off the track after completing your programming.** One easy way to do a power reset is:

- Tip the locomotive to one side so that all the wheels on the opposite side are off the rail,
- Hold the locomotive in this tipped position for 5 to 10 seconds,
- Slowly lower the locomotive back down until all wheels are once again on the program track rails.

This power cycling is **extremely** important; do **not** omit it.

# **Configuration Variables and their Definitions**

The #342 dual-mode 4-function decoder supports many features, which are activated by setting Configuration Variables. All CVs are numbered. These numbers are used during programming and are identical for all decoders that conform to NMRA standards, regardless of the decoder manufacturer. The following table lists the CVs supported in the #342 dual-mode 4-function decoder. Some CVs (such as CV29) have specific meanings for each bit. In order to conform to the NMRA convention for bit numbering, **the CV bit assignments shown in this table use the North American bit-numbering scheme of 0 to 7.**

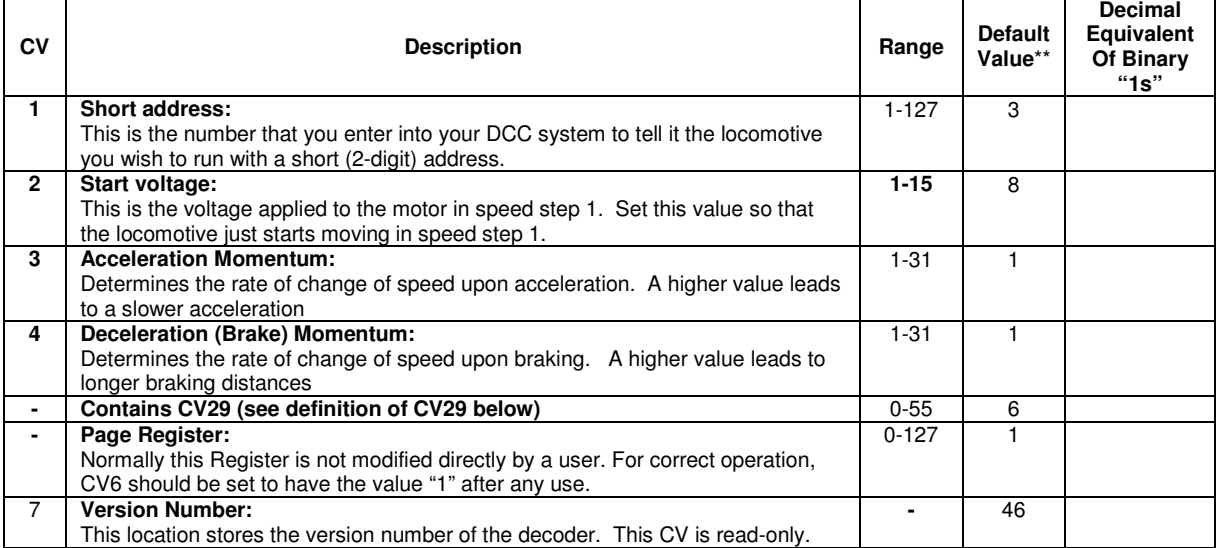

#### . **Table 1: Configuration Variables (CVs) for the #342 Dual-Mode 4-Function Decoder**

Atlas Model Railroad Company, Inc.

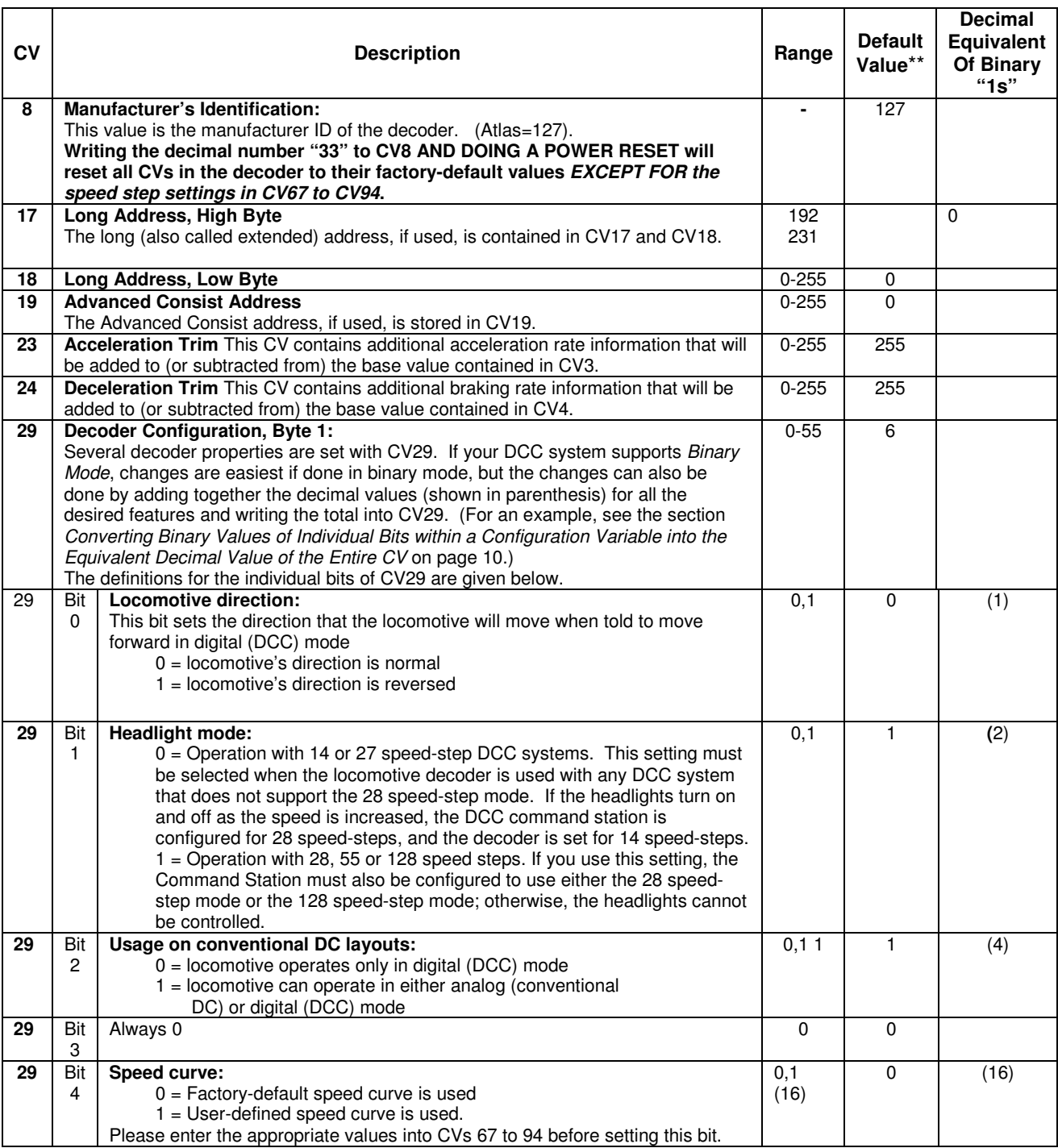

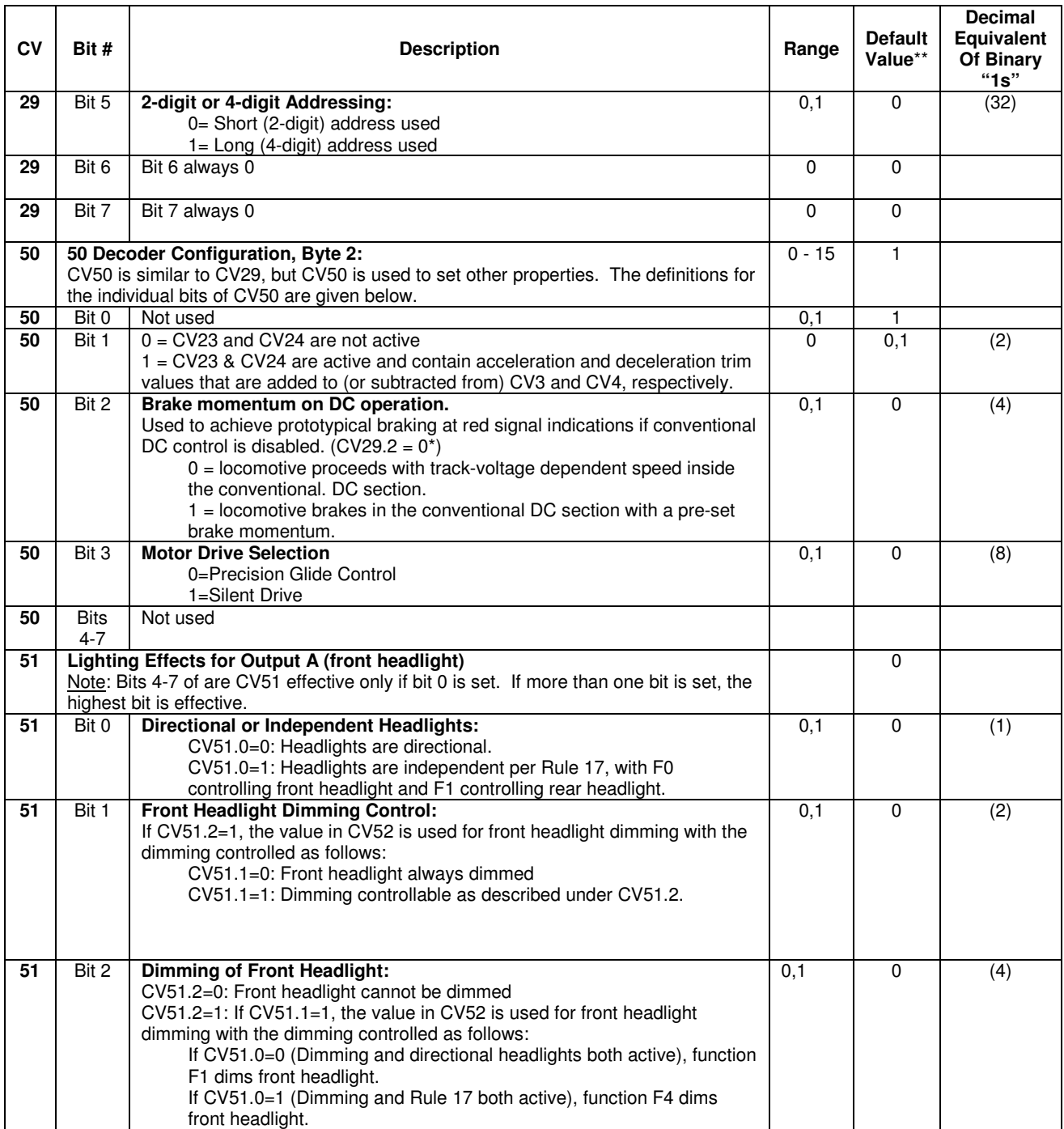

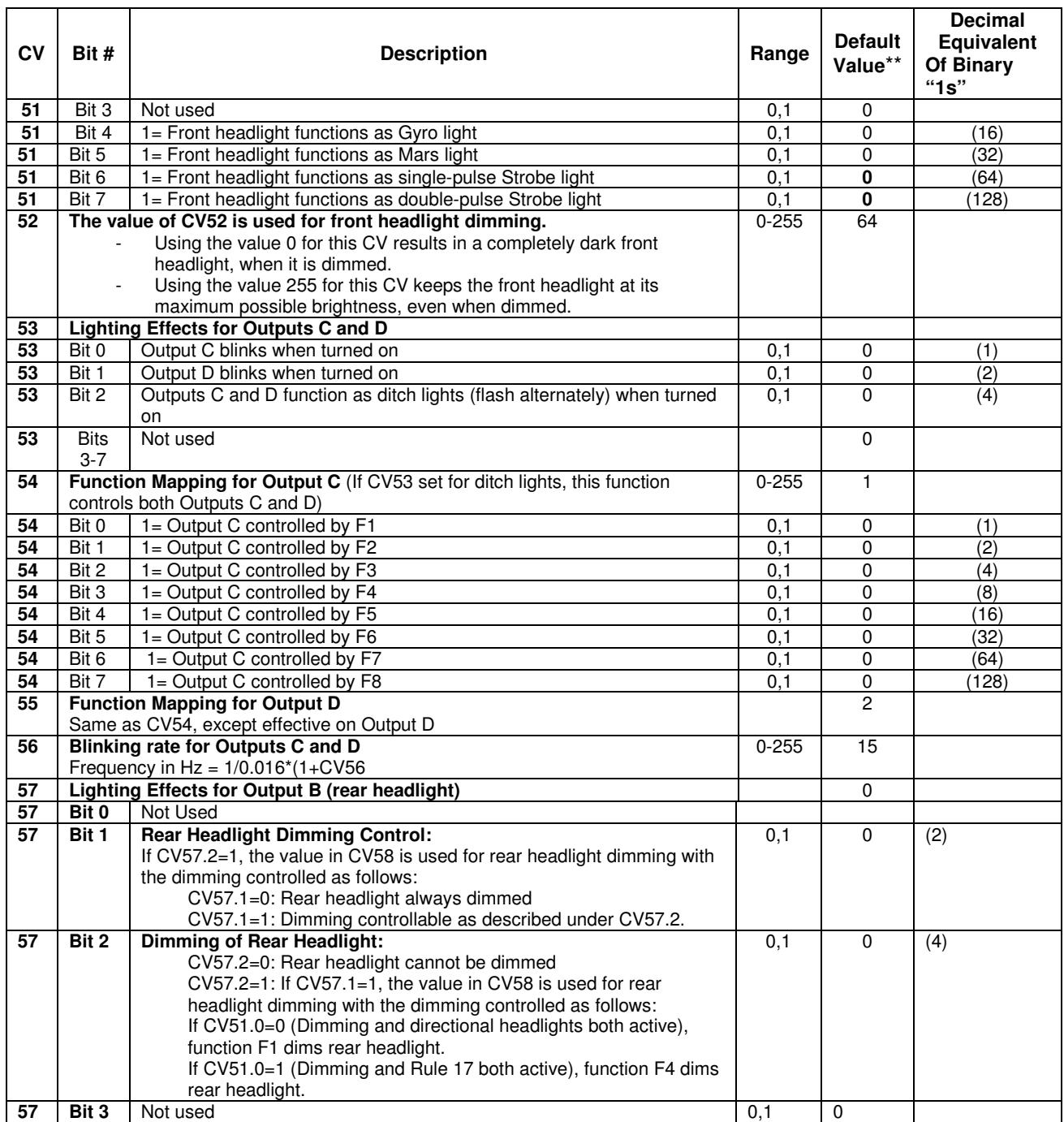

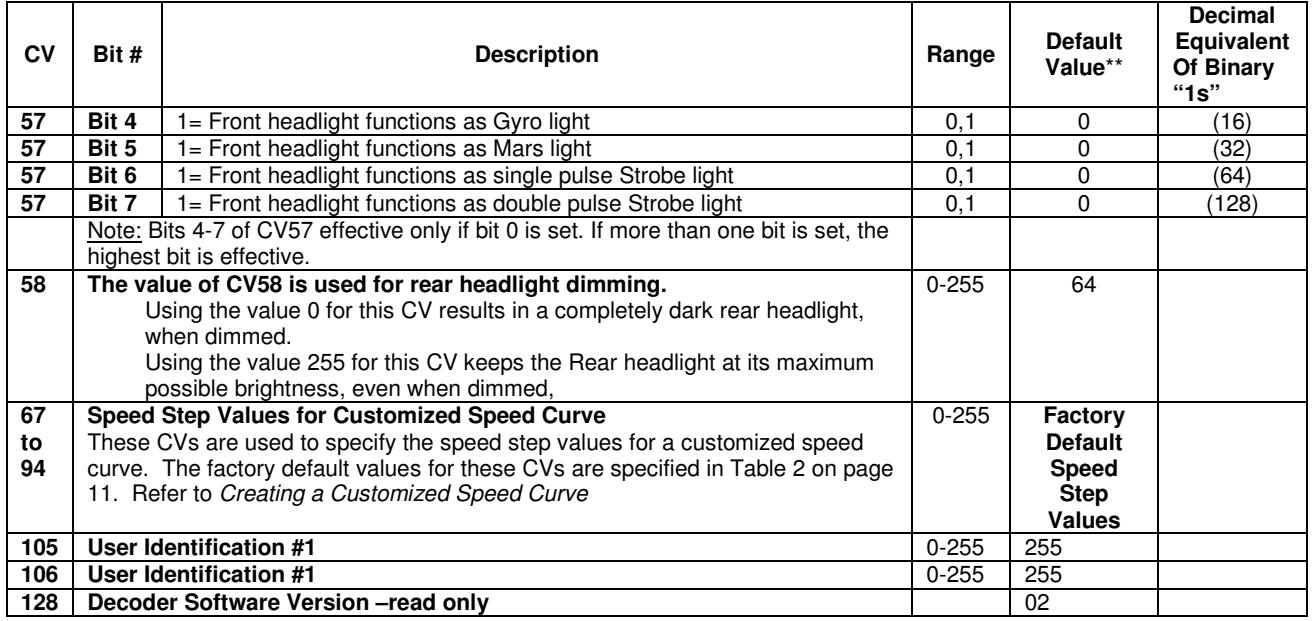

 $*$  The notation CVx.y = z means that bit y of CVx has the value "z". For example, CV29.2 = 0 means that bit 2 of CV29 has the value "0."

\*\* In the Default Value field, the numbers shown in parenthesis () are the decimal values that must be written into a CV for the specified bit of that CV to have the binary value "1".

### **Converting Binary Values of Individual Bits within a Configuration Variable into the Equivalent Decimal Value of the Entire CV**

#### **Reasons for Setting and Clearing the Individual Bits of a Configuration Variable**

In order to make a DCC decoder perform in the manner that you wish it to perform, you must sometimes set or clear individual bits of a CV. To program a DCC decoder using a DCC system that allows only the writing of decimal values into CVs [such as the (discontinued) Atlas Master Commander and others], it is first necessary to convert the values of all the individual bits of that CV that are to be set to the binary value 1 into their equivalent decimal values. It is then necessary to add together all of these equivalent decimal values.

### **Procedure for Converting Individual CV Bit Values into a Decimal Equivalent Value for the CV**

The following table illustrates how to calculate the decimal value that must be written into a CV in order to set and/or clear a specified set of individual bits within that CV.

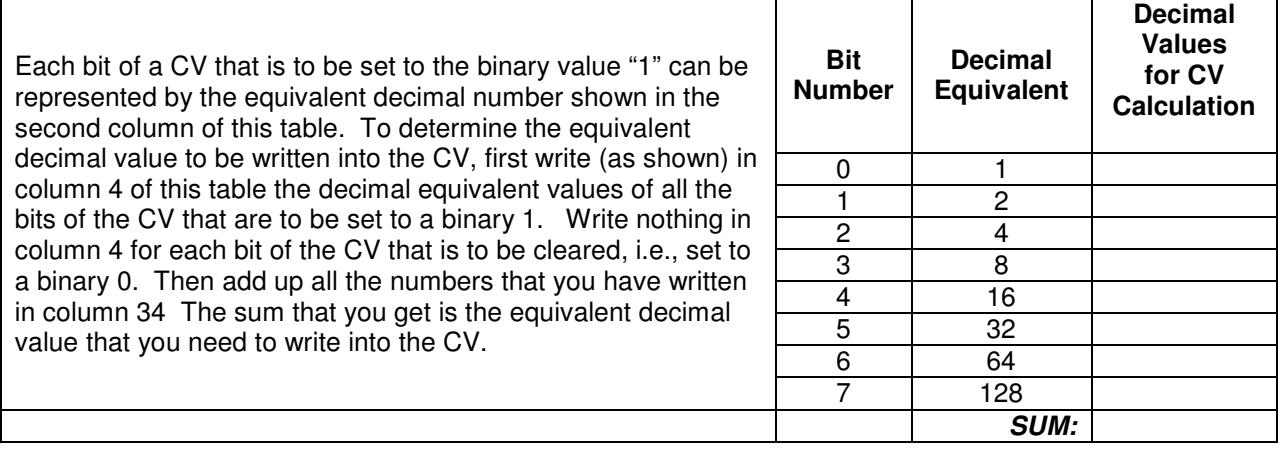

#### **Example: Calculating the Default Value for CV29**

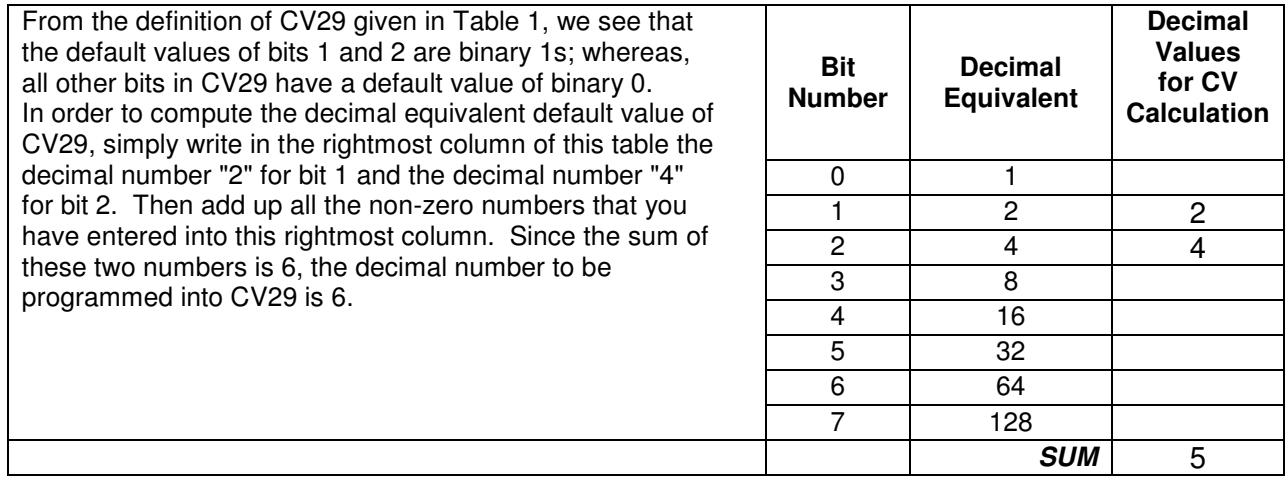

# **Creating a Customized Speed Curve**

Common reasons for specifying a customized speed curve for a DCC-equipped locomotive are to:

- 1. Insure that dissimilar locomotives have the same performance characteristics,
	- 2. Have model locomotives perform more prototypically.

In this example of creating a customized speed curve, we will assume that the #342 dual-mode 4-function decoder has been properly installed and tested. We also assume that you are familiar with the general process of programming CVs using your DCC system.

The first step in creating a customized (non-default) speed curve is to assign a value to each internal speed step. This assignment is done by specifying a value for each of the CVs from CV67 to CV94 using a table such as that below, but substituting your desired speed step settings for the default CV values given in the Internal Speed Step Value column of this table. This assignment of values to the 28 speed steps is MUCH easier if you use a computer program like Decoder Pro.

The second step is to write the value listed in the Internal Speed Step Value column into the CV corresponding to that speed step.

The third and final step is to activate your customized speed curve by writing the binary value "1" into bit 4 of CV29 (i.e., CV29.4 =1). Unless this bit in CV29 has been set to a binary 1, the default speed curve that was preset into the decoder at the factory will be used instead of the custom speed curve that you intended to use.

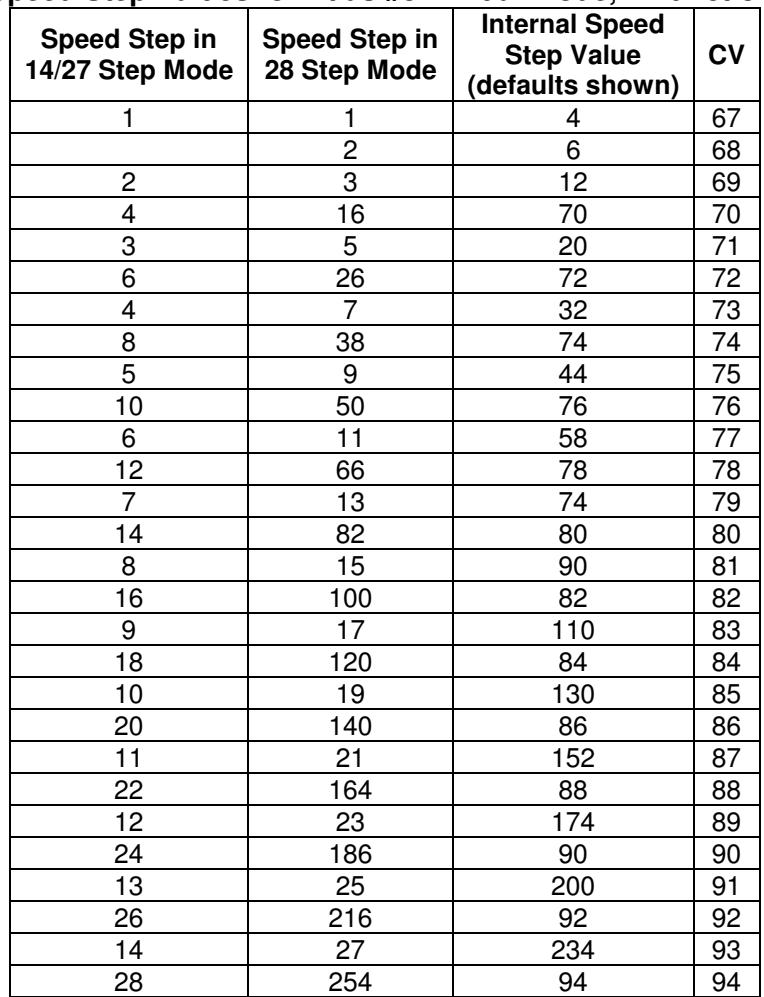

#### **Table 2: Default Speed Step Values for Atlas #342 Dual-Mode, 4-Function Decoder**

In order to calculate the correct speed-step value for the 128 speed-step mode, the dual-mode 4-function decoder will internally average the values for 28 speed steps that were specified in (CVs 67 to 94)

Atlas Model Railroad Company, Inc.

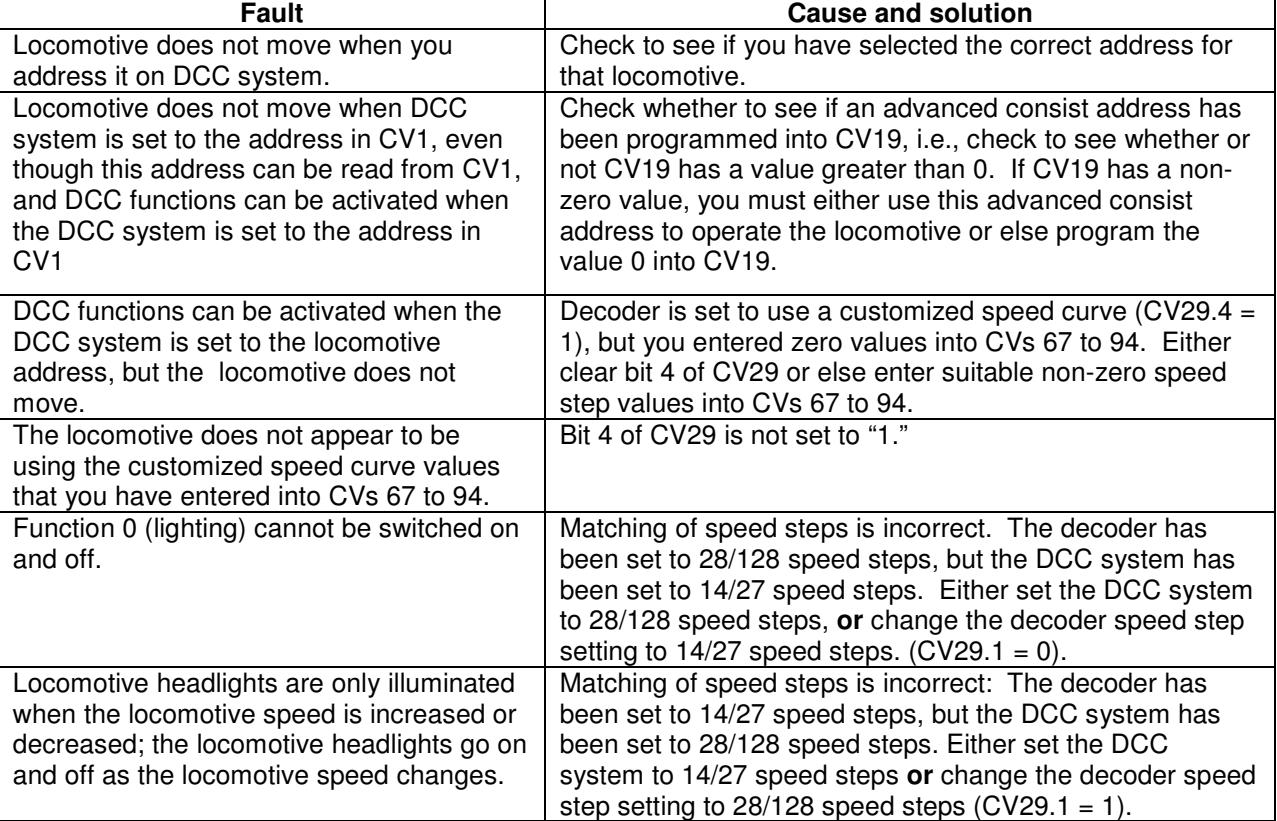

## **Troubleshooting Decoder Programming Problems**

## **Atlas Limited One-Year DCC Decoder Warranty**

Please fill out and mail the Warranty card, within 30 days of purchase. Atlas Model Railroad Company, Inc. warrants that this decoder will be free from defects in material and workmanship for a period of one year from the date of purchase. If the decoder fails during the warranty period, uninstall it from the locomotive, and carefully pack the uninstalled decoder in tits original Atlas packaging. Also send **a copy** of the dated sales receipt, and return to:

**Atlas Model Railroad Company, Attn. HO/N Repair, 378 Florence Avenue, Hillside, NJ 07205**. Defects due to misuse, improper maintenance and/or abuse are not covered by the warranty. This warranty gives you specific legal rights and you may also have other rights, which vary from state to state.

#### **For Technical Assistance**

**www.atlasrr.com dcc@atlasrr.com**

This equipment complies with Part 15 of FCC Rules. Operation is subject to the following two conditions:

- (1) This device may not cause harmful interference,
- (2) This device must accept any interference received, including interference that may cause undesired operation.

#### **Please Save this Manual for Future Reference.**

Lenz GmbH manufactured the #342 dual-mode 4-function decoder for Atlas Model Railroad Co., Inc.

© 2015 Atlas Model Railroad Co, Inc; All Rights Reserved.